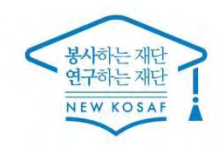

66 당신의 꿈은 반드시 이루어집니다<sup>99</sup>

m

# 2020外日三 국가근로장학금 사전교육

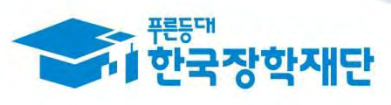

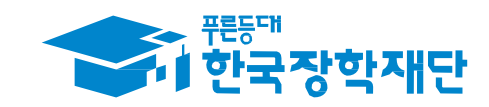

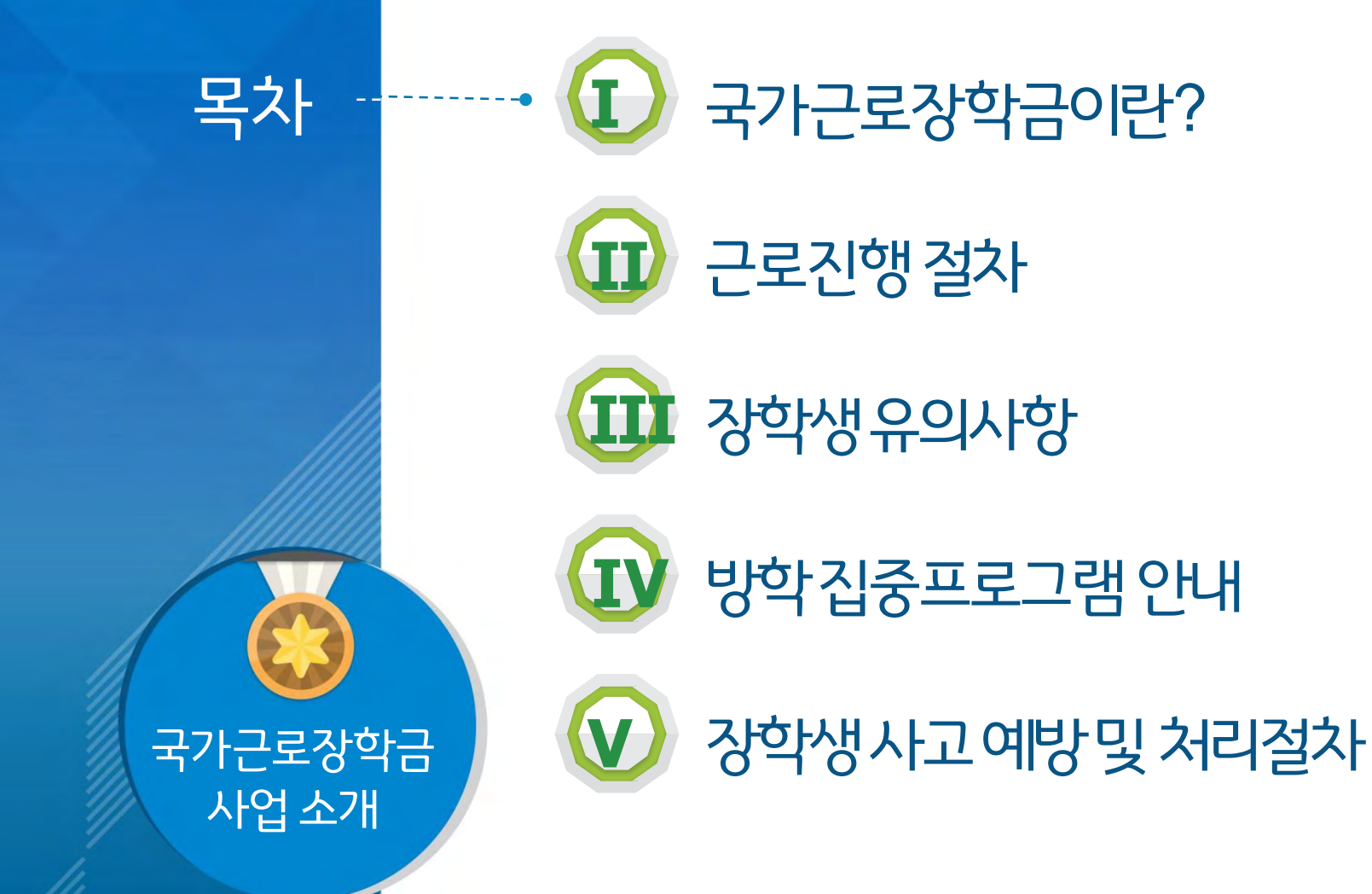

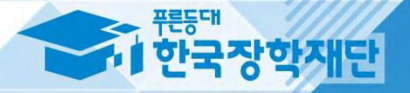

# ■ 국가근로장학금이란?

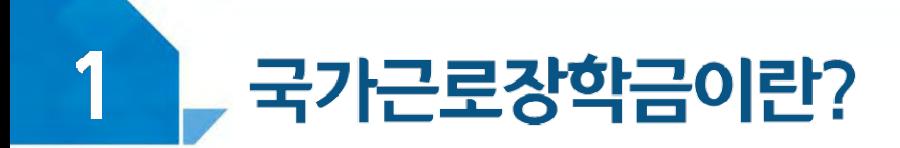

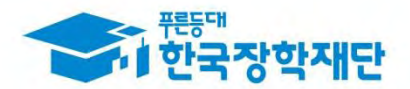

## < 국가근로장학금 사업목적 >

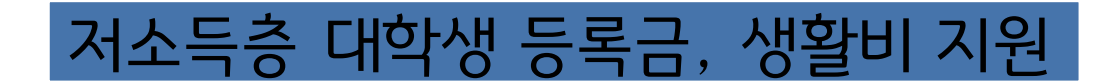

안정적인 학업여건 조성

다양한 직업체험 기회제공

취업역량 제고

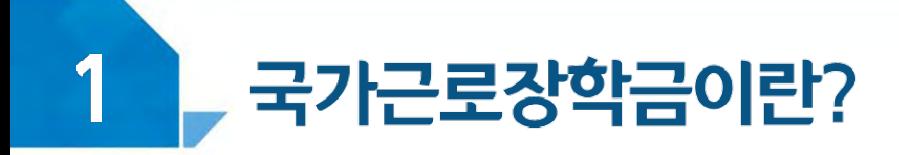

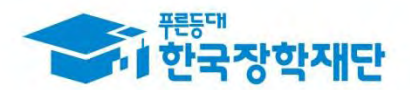

# < 국가근로장학금 장학생 선발 >

**1** 국내 대학에 재학중인 학생들이라면 가능 ※ 학적변동이 있을 경우 대학에 문의

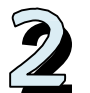

# **2** 학자금 지원구간이 <sup>8</sup>구간 이하인 학생들 대상

※ 긴급한 가계 곤란 학생, 취업연계유형, 봉사유형, 농·어촌(읍 ·면 ·리 소재 교외근로지) 근로 시 학자금 지원구간과 관계없이 선발될 수 있습니다.

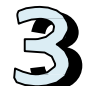

# **3** 직전학기 성적이 C0(70점/100점) 이상

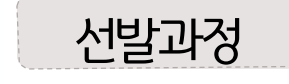

기본조건

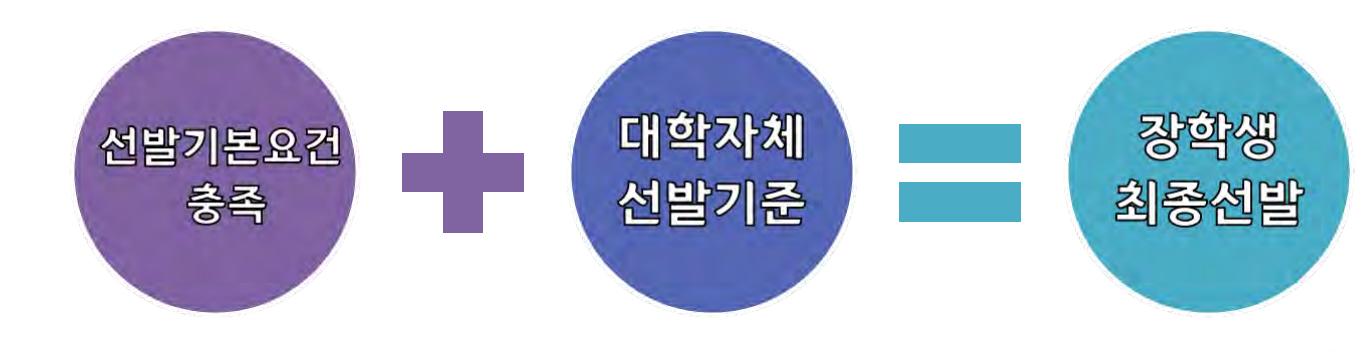

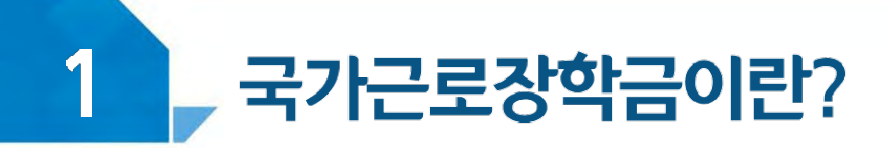

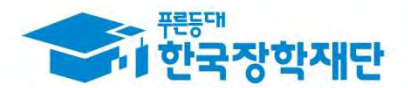

# < 근로가능시간과 시급 >

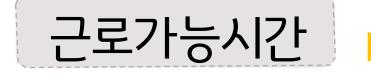

## 근로가능시간 ▶ 최대 근로가능시간

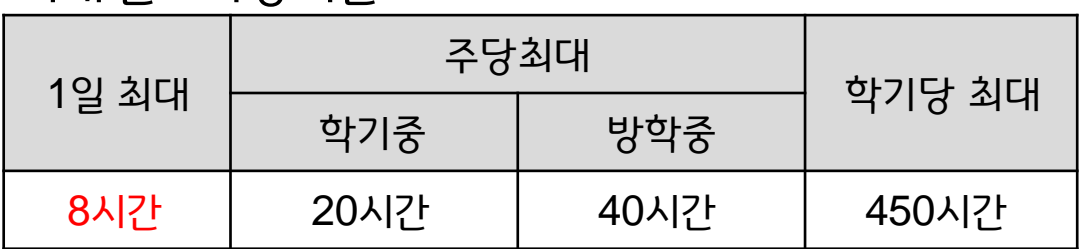

※ '주'의 기준은 매주 월요일~일요일(7일)이며, 분 단위 근로 인정 안됨

## ▶ 대학별 운영에 따라 최대 근로시간은 상이할 수 있음

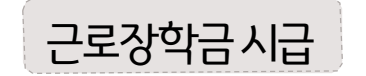

## ▶ 교내근로 : 9,000원

▶ 교외근로 : 11,500원(20년 1월~2월 10,500원)

※ 사업자등록번호를 기준으로 교내/교외 근로로 구분

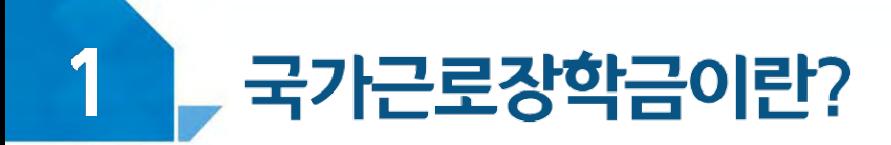

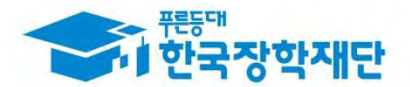

## < 국가근로유형 알아보기>

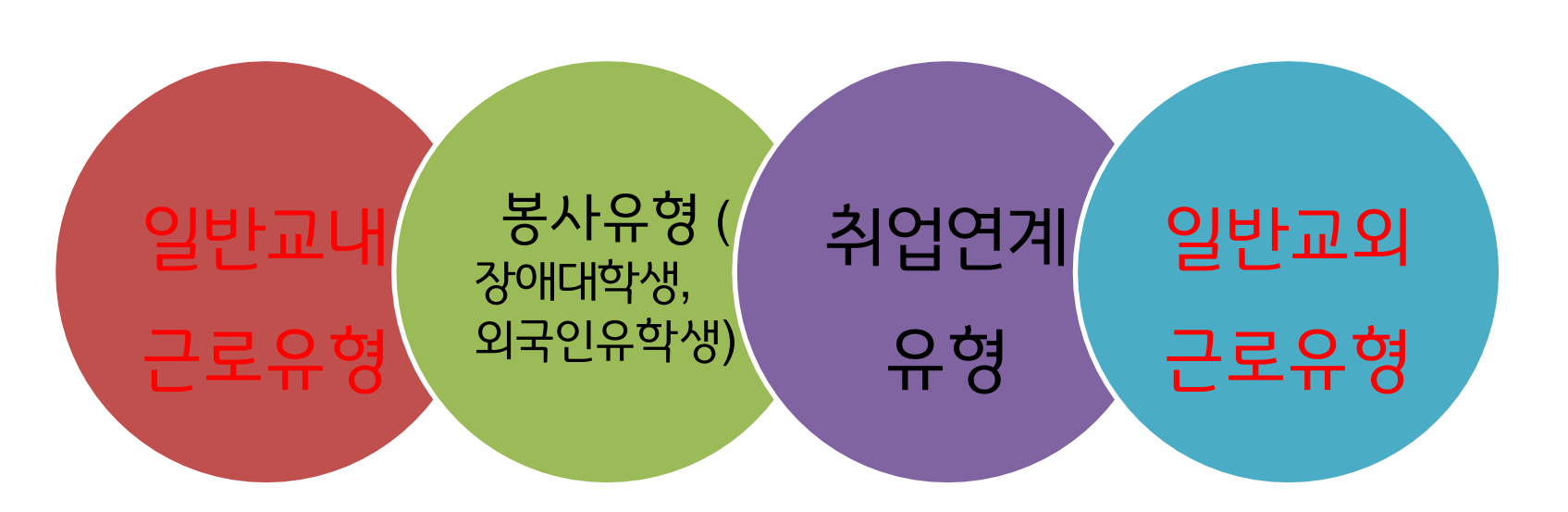

※ 봉사유형은 수업시간 내 **근로 인정** (수업지원을 위해 근로한 경우, 소속대학 담당자 및 근로기관에 문의)

※ 장애대학생 봉사유형 및 취업연계유형은 **학기당 제한시간 미적용**

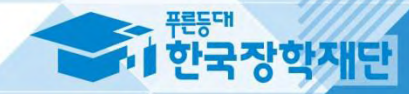

# $\prod$  근로진행절차

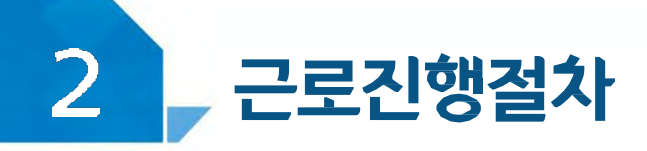

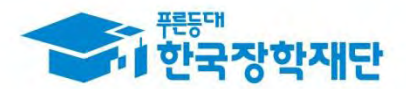

# 국가근로는 이렇게 진행됩니다!

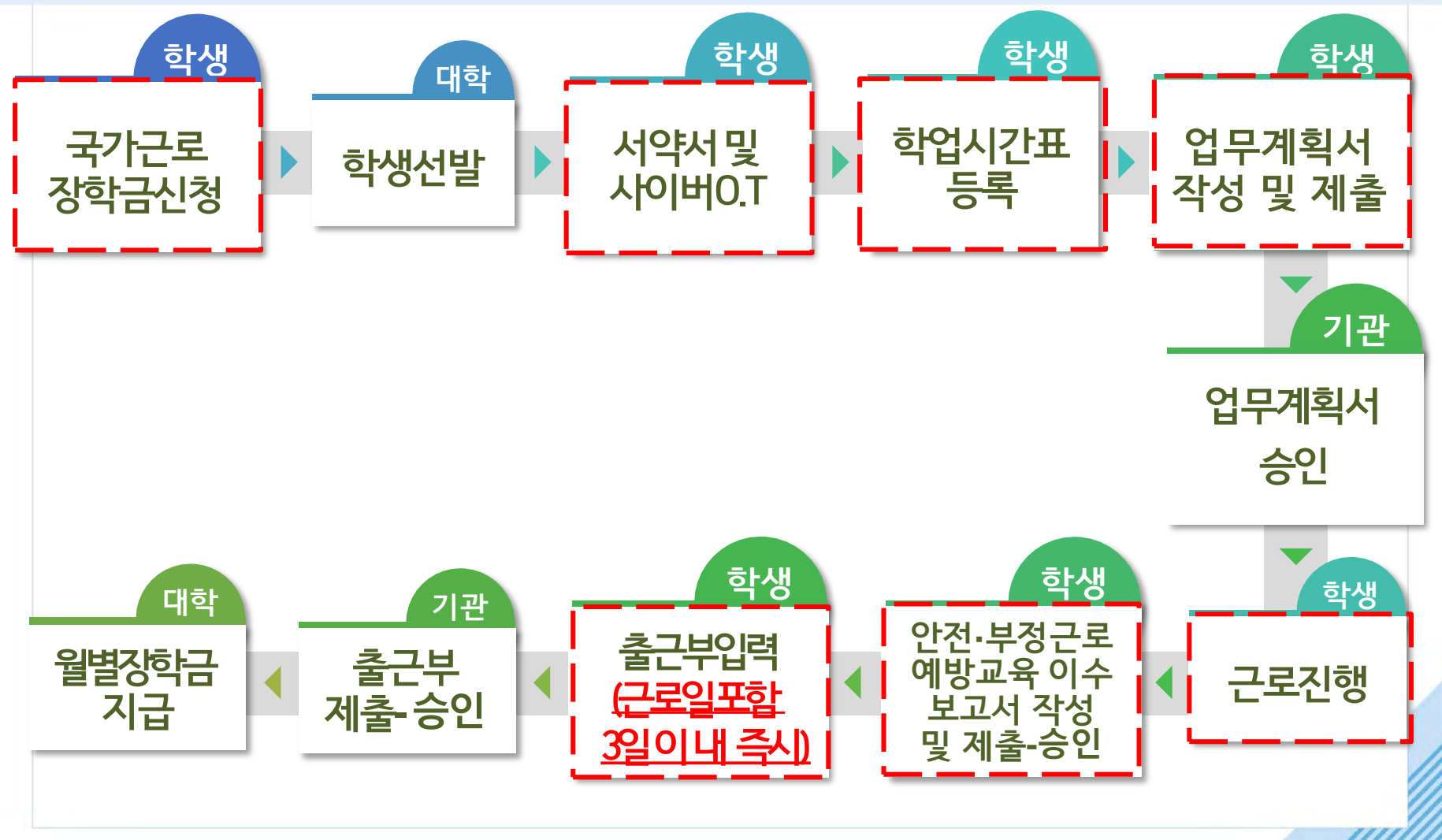

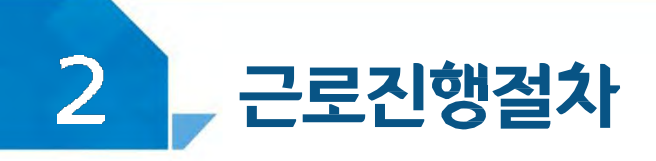

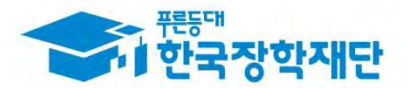

## **< 본교 자체선발기준 >**

- **순위방식 : 상위 순위자 순으로 선발**
- **1순위 : 학자금 지원 4구간 이하자 중 미선발자**
- **2순위 : 학자금 지원 5-6구간 해당자 중 미선발자**
- **3순위 : 학자금 지원 7-8구간 해당자 중 미선발자 근로기관(근로지) 신청자 중 상위순위자가 없는 경우 차순위자로 선발**
- **동순위 및 대체장학생 선발기준**
- **1순위 : 주당 근로가능 시간이 15시간 이상인 자**
- **2순위 : 성적 상위자**
- **3순위 : 직전학기 국가근로장학사업 미선발자**

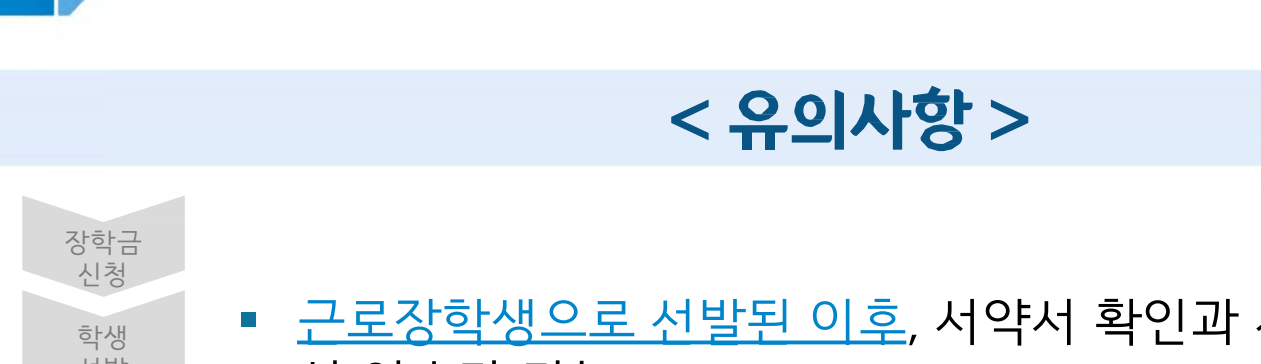

2 근로진행절차

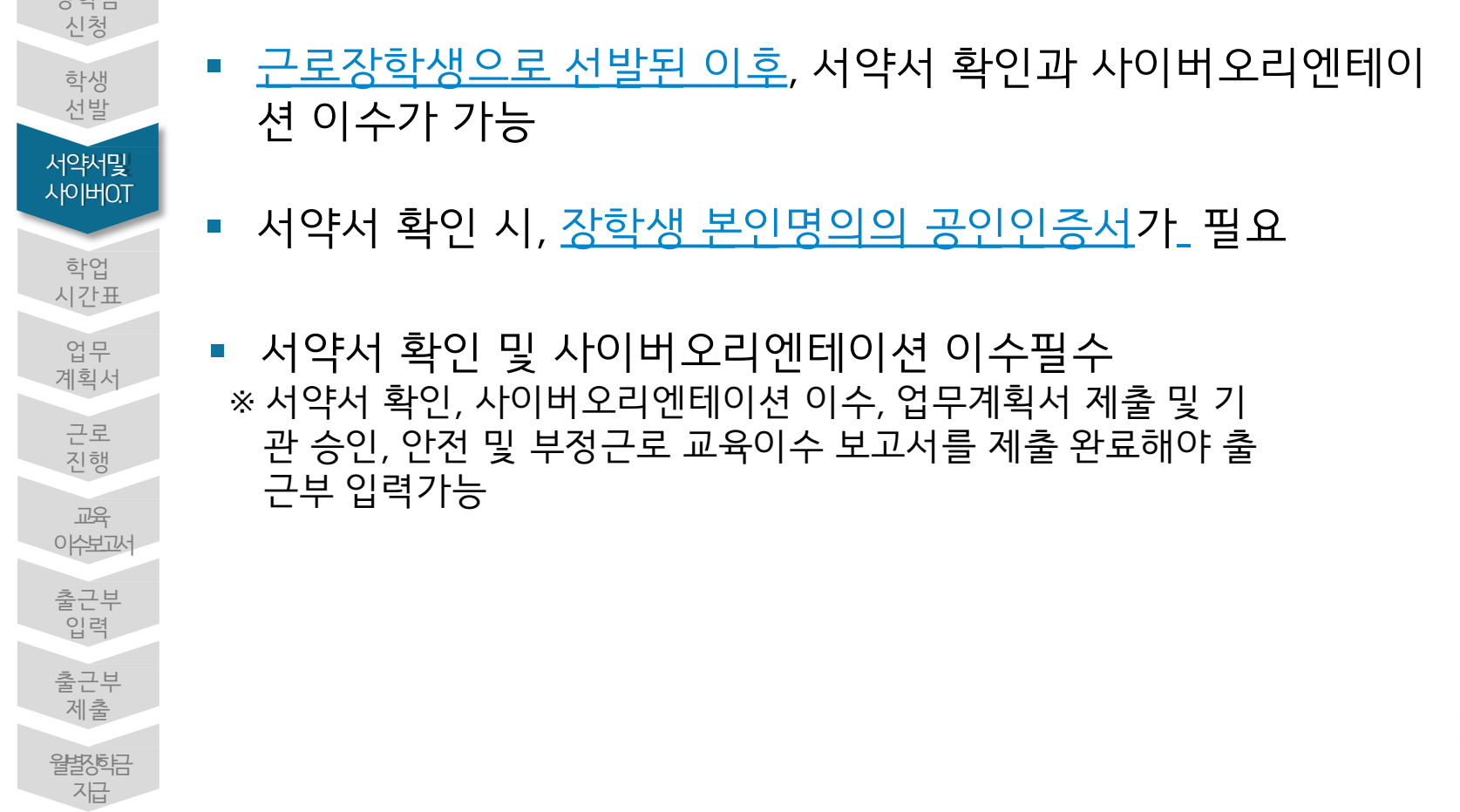

<del>기준</del> 전국장학재단

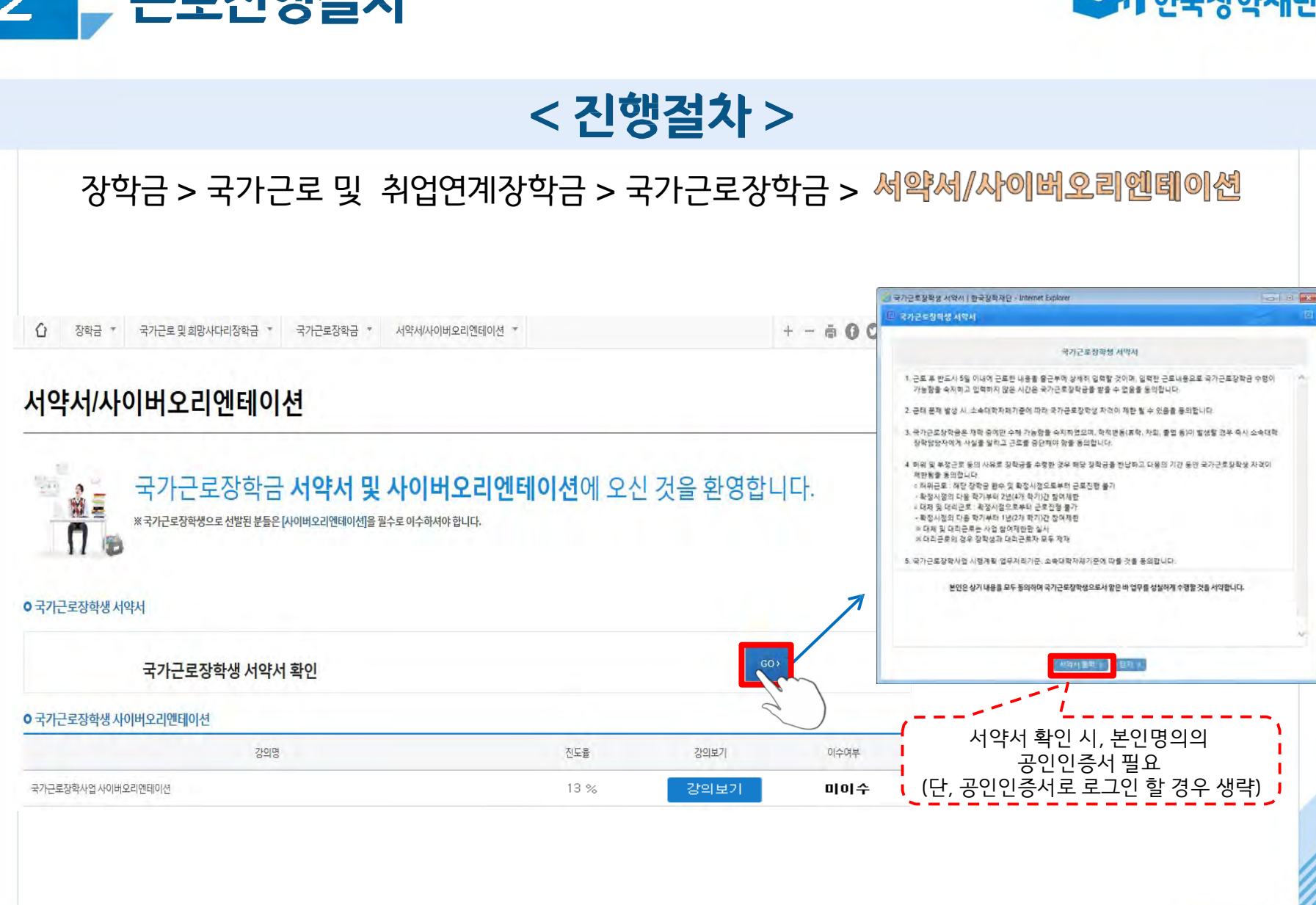

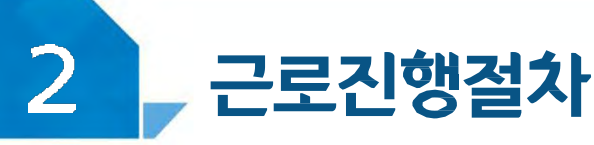

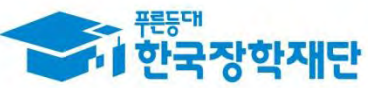

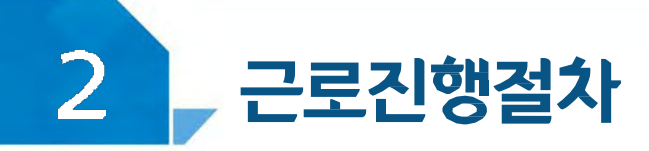

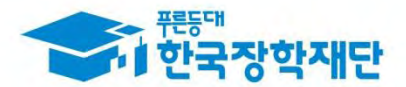

확인필수!!!

※ 해당 내역을 꼼꼼히 확인 후,

서약서에 동의해주세요 ※서약서 내용은 학기마다

변동이 있을 수 있습니다

# < 진행절차 >

근로장학생 서약서

본인은 한국장학재단(이하 '재단')의 국가근로장학생으로서 책임감을 갖고 아래의 사항을 성실히 주수하며, 아래 사항을 위반할 경우 창여제한, 위반사항에 따른 제재 등 행정적·법적 조치가 이루어 질수 있음을 이해하였고, 그에 따른 책임 및 제재 등의 조치에 동의합니다.

- 1. (신청) 본인은 국가근로장학사업 신청과정에서 재단 및 소속대학의 자격사항(학적, 성적, 소득정보 등). 등의 조건을 확인하고 그에 따른 적법한 신청을 하였음에 동의합니다.
- 2. (선발) 본인은 국가근로장학사업 선발과정에서 재단 또는 소속대학, 근로기관에 허위서류 제출, 청탁 등의 부정한 방법을 쓰지 않았음을 확인하고, 이해관계가 없는 근로기관(근로지)에서 근로활동을 성실하게 수행할 것에 동의합니다.
- 3. (근로업무) 본인은 동 사업의 목적에 맞는 업무를 수행하고 이에 따른 계획서를 사전에 근로기관. (근로지) 및 대학과 협의하여 제출하고, 사업 기준을 준수함에 동의합니다. - 영업, 판매, 단순 노동(복사 및 심부름 등), 청소(화장실청소, 빨래 및 풀뽑기 등), 정치활동, 집회, 유흥시설, 도박 등 향락업종 및 미풍양속을 저해할 수 있는 업무, 학생의 안전에 지장을 줄 수 있는 업무 등 사업 목적에 반하는 업무는 금지
- 4. (준수의무) 본인은 아래의 의무사항을 성실히 이행할 것을 동의합니다.
- 가, 사전교육이수 및 서류 제출의무; 서약서, 사이버오리엔테이션 수강, 업무계획서, 교육이수보고서 제출 등 근로활동 시작 전 사전준비사항
- 나. 학업시간표 입력의무: 본인의 학업시간표를 근로활동 시작 전에 소속대학의 학사정보에 따라 정확하게 입력
- 다. 출근부 입력의무: 근로 후 즉시. 늦어도 반드시 3일이내에 근로한 내용을 출근부에 상세하고 정확하게 입력하고. 내용이 중복된 것은 아닌지 등 확인할 것
- 라. 학적변동 신고 및 근로중단 의무: 근로장학금은 재학 중에만 수혜가능함을 숙지하고, 학적변동(휴학, 자퇴, 종업 등)이

발생할 경우 즉시 소속대학 장학담당자에게 사실을 알리고 근로를 중단

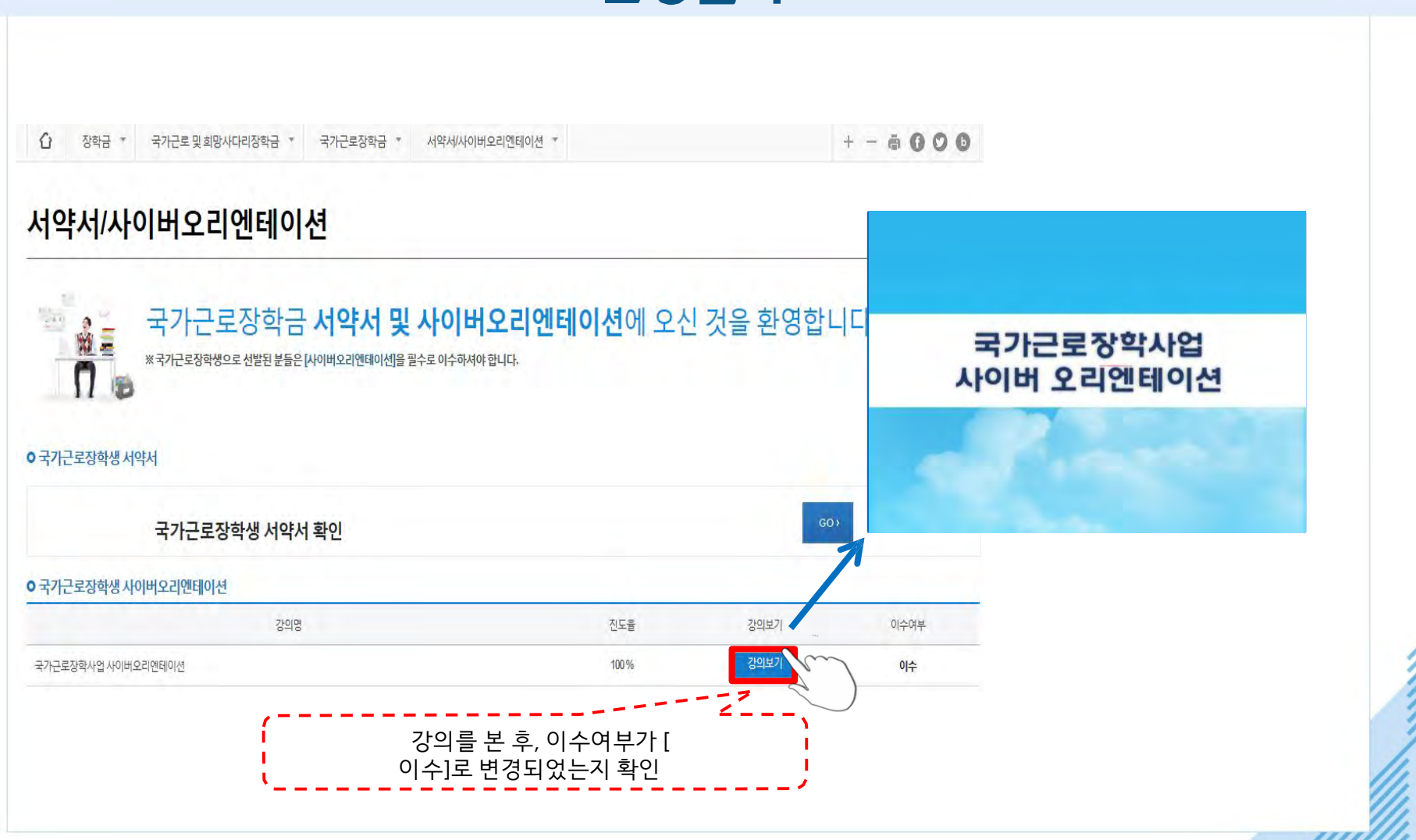

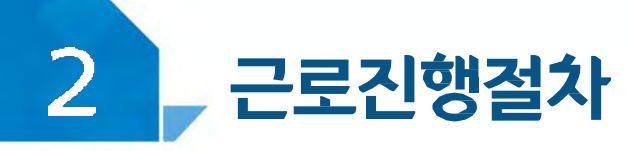

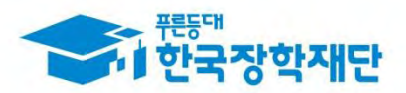

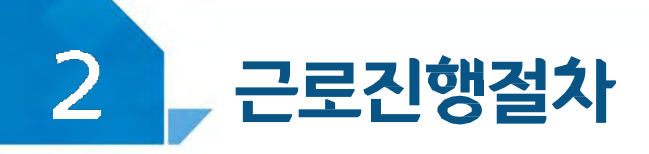

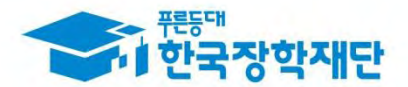

# < 유의사항 >

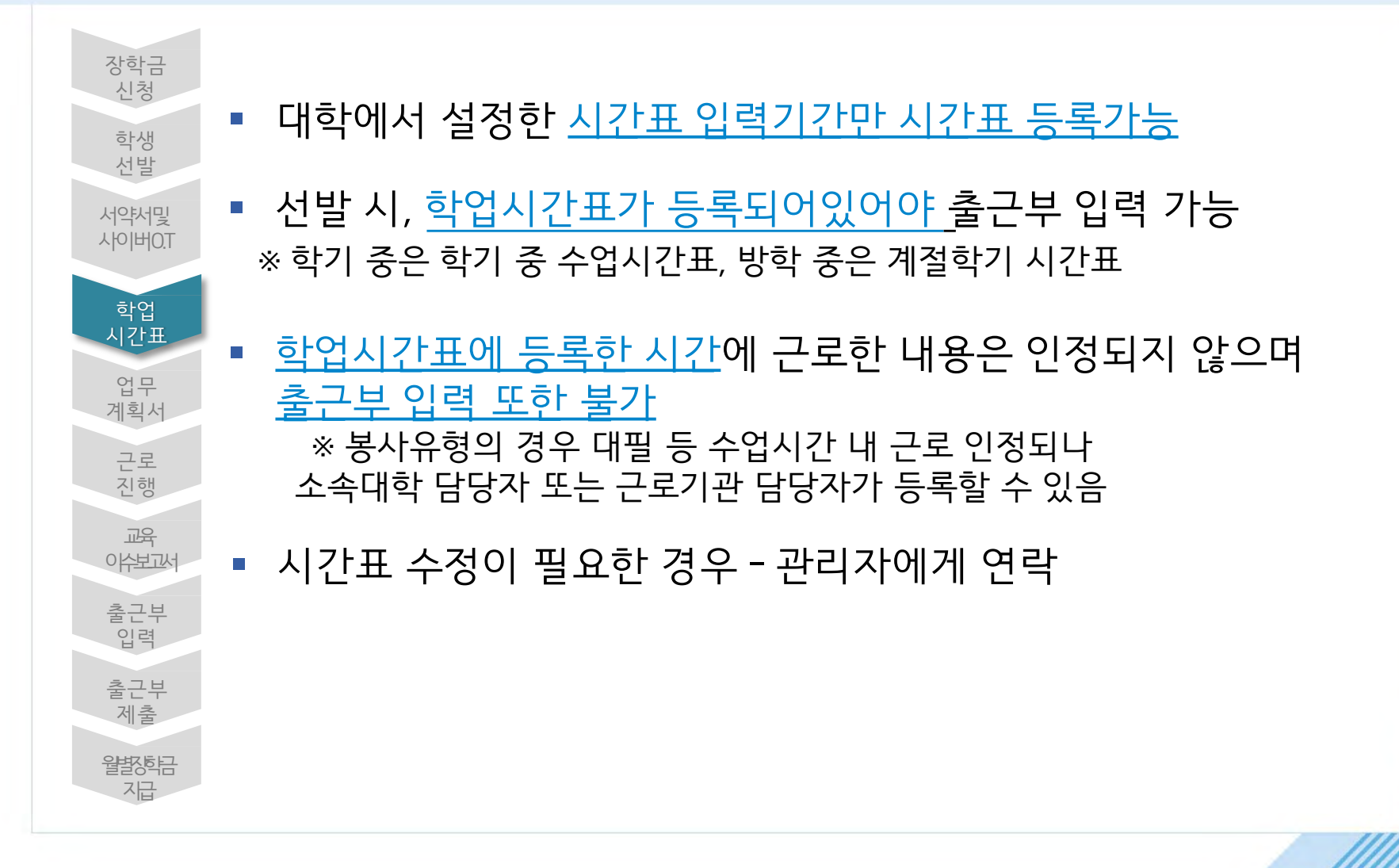

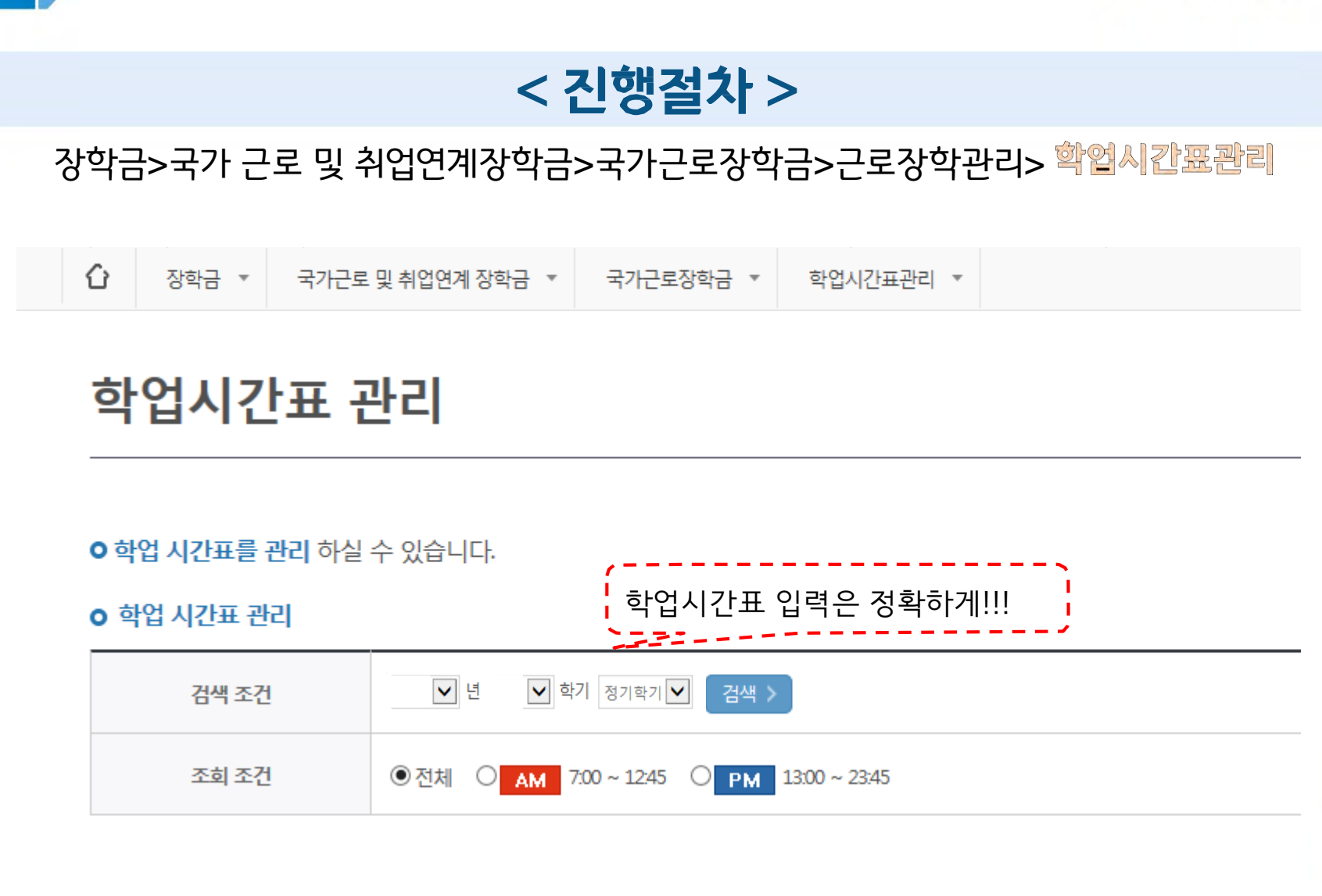

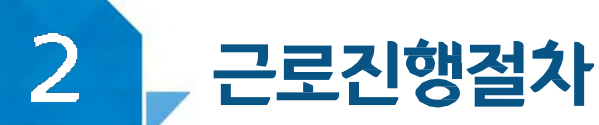

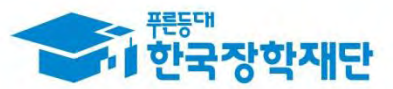

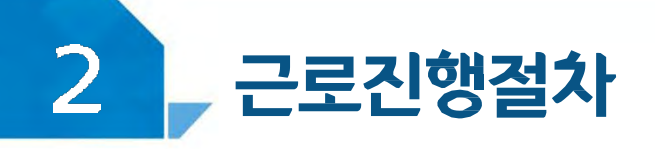

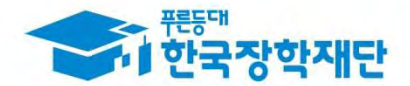

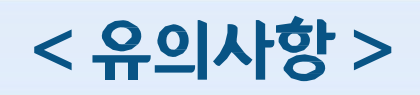

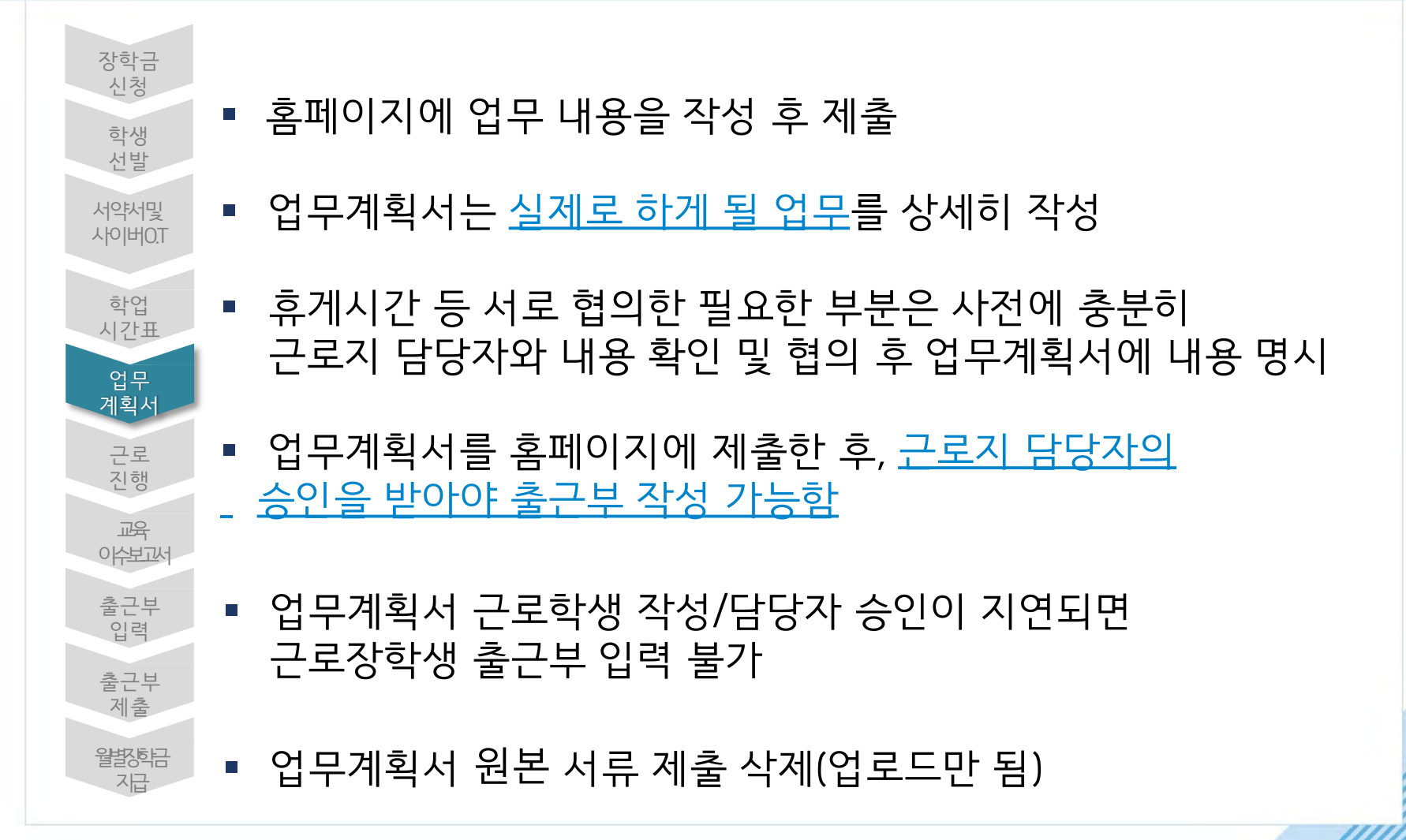

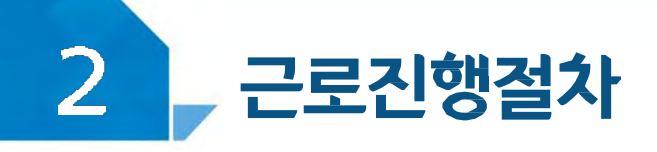

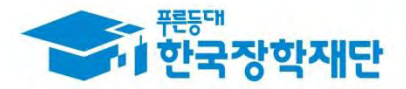

검색 >

# < 진행절차 >

## 장학금>국가 근로 및 취업연계장학금>국가근로장학금>근로장학관리> 업무계획세관리

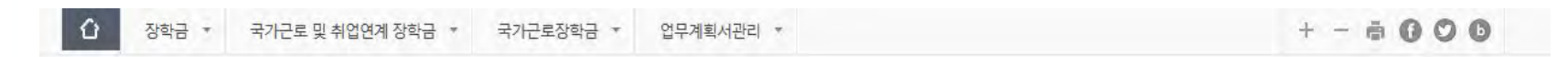

#### 업무계획서 관리

**O 업무계획서**를 제출 및 조회하실 수 있습니다.

**○ 업무계획서 조회** 

Ⅴ년 Ⅴ학기 검색 조건(장학년도-학기)

선택 순번 진행상태 장학년도 학기 근로기관명 근로지명 근로세부유형 근로기간 최종제출일 선텎  $\circ$  $-1$ 

※ 선택을 클 체출하시고자 하는 근로지의 업무계획서를 제출할 수 있습니다.

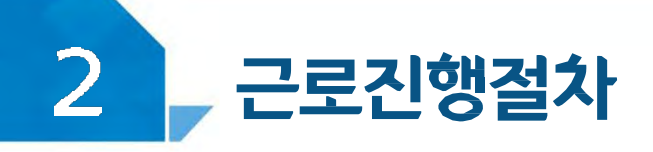

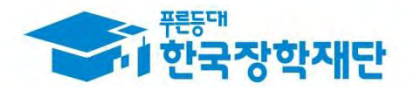

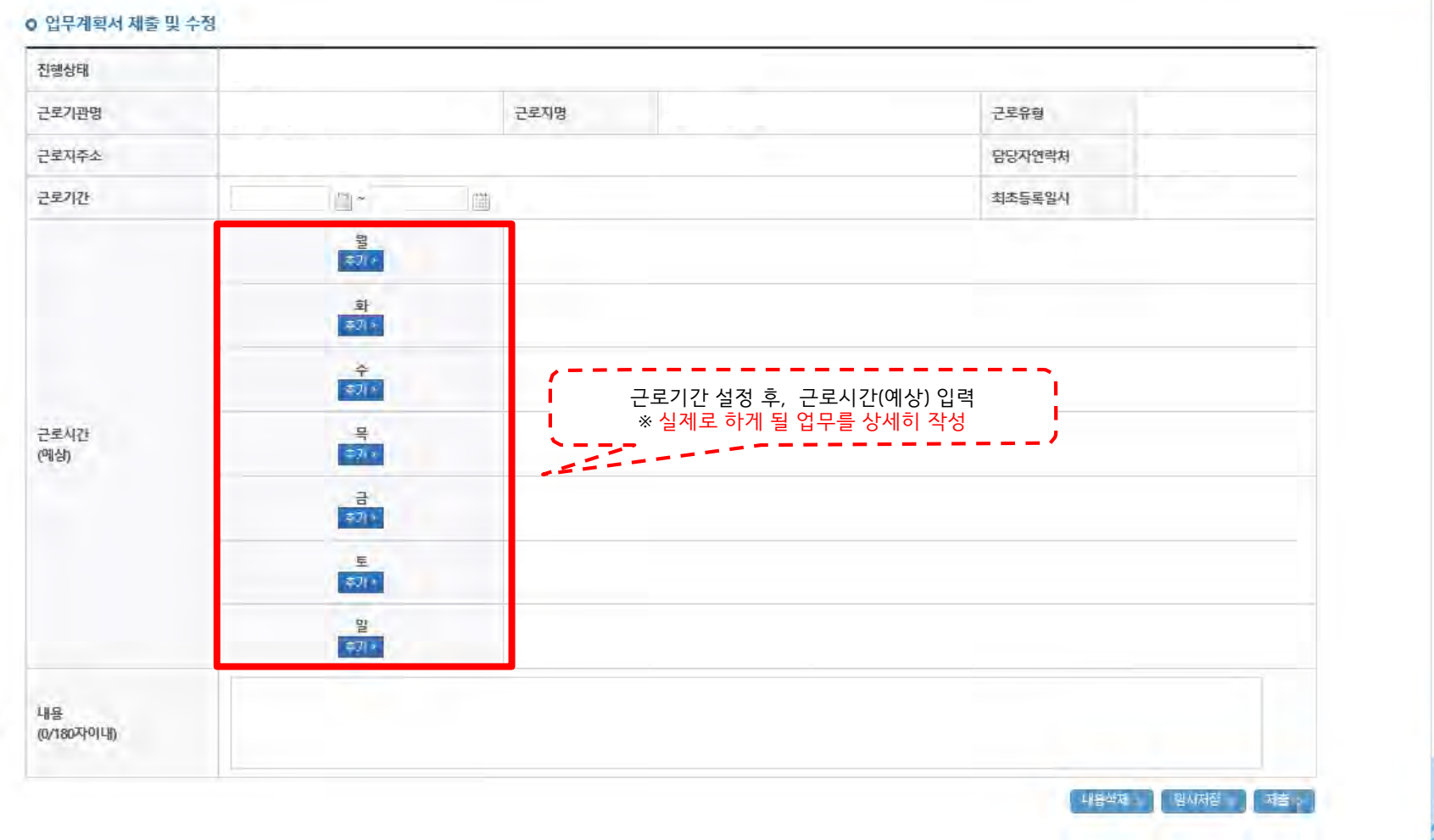

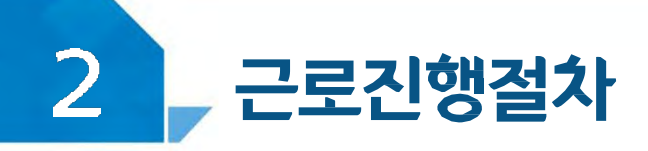

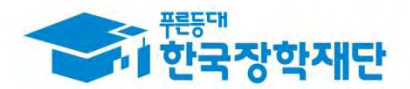

# < 유의사항 >

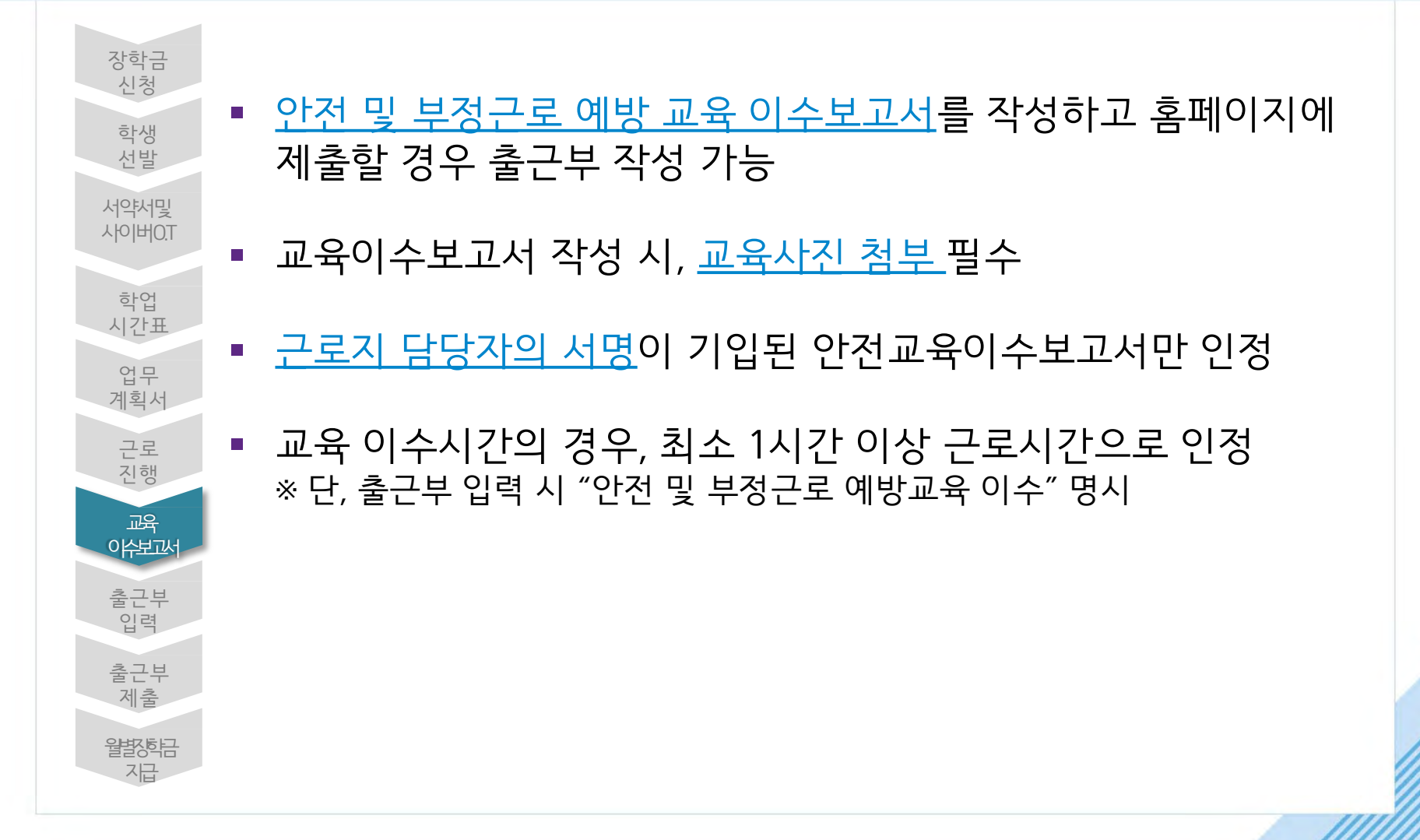

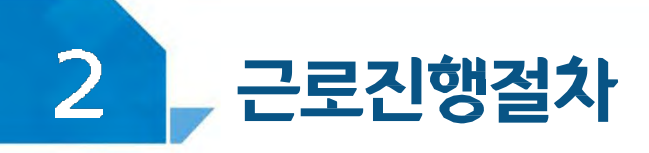

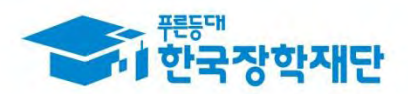

### 장학금>국가근로및취업연계장학금>국가근로장학금>근로장학관리 >교육이수보고세관리

양식

국가근로장학생 교육이수보고서

#### 국가근로장학생 안전사고 및 부정근로 예방 교육이수보고서

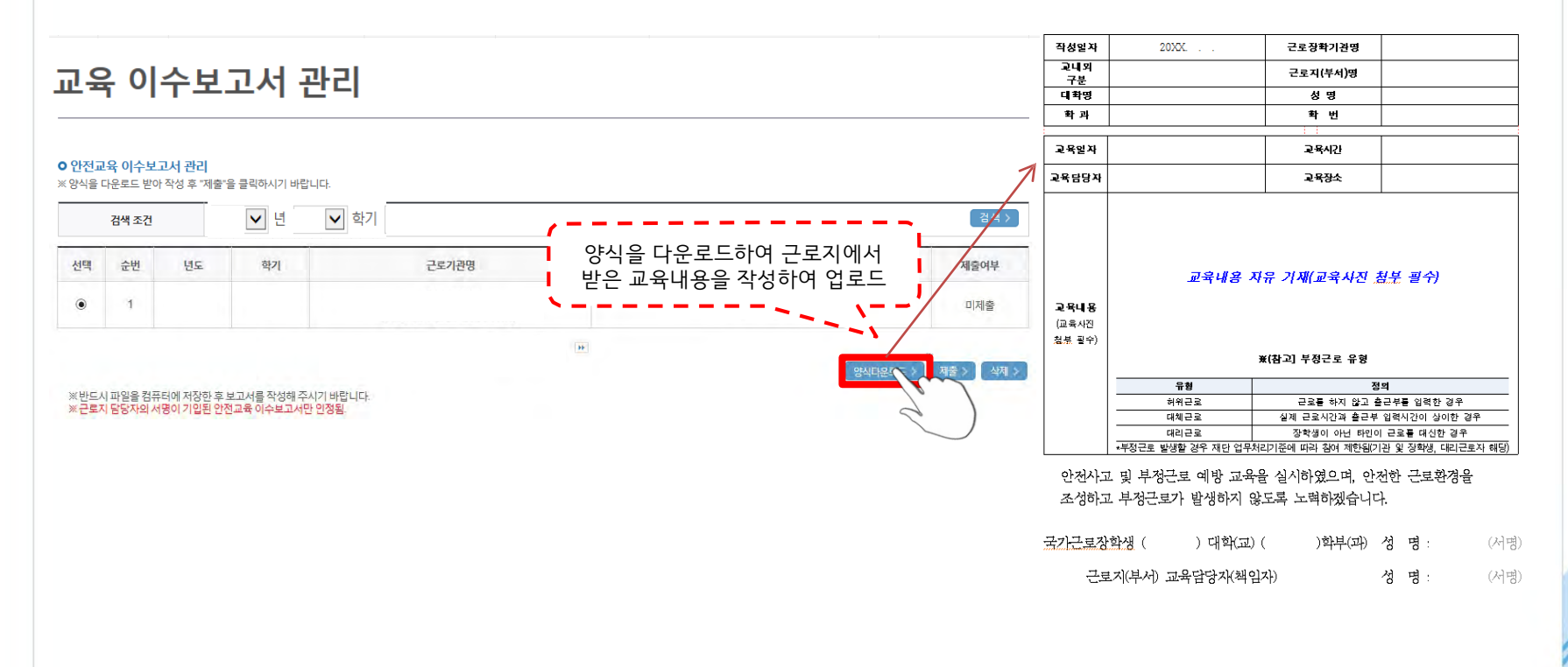

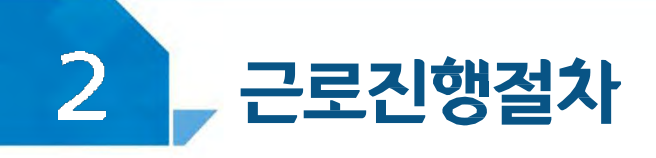

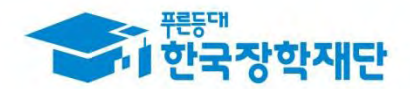

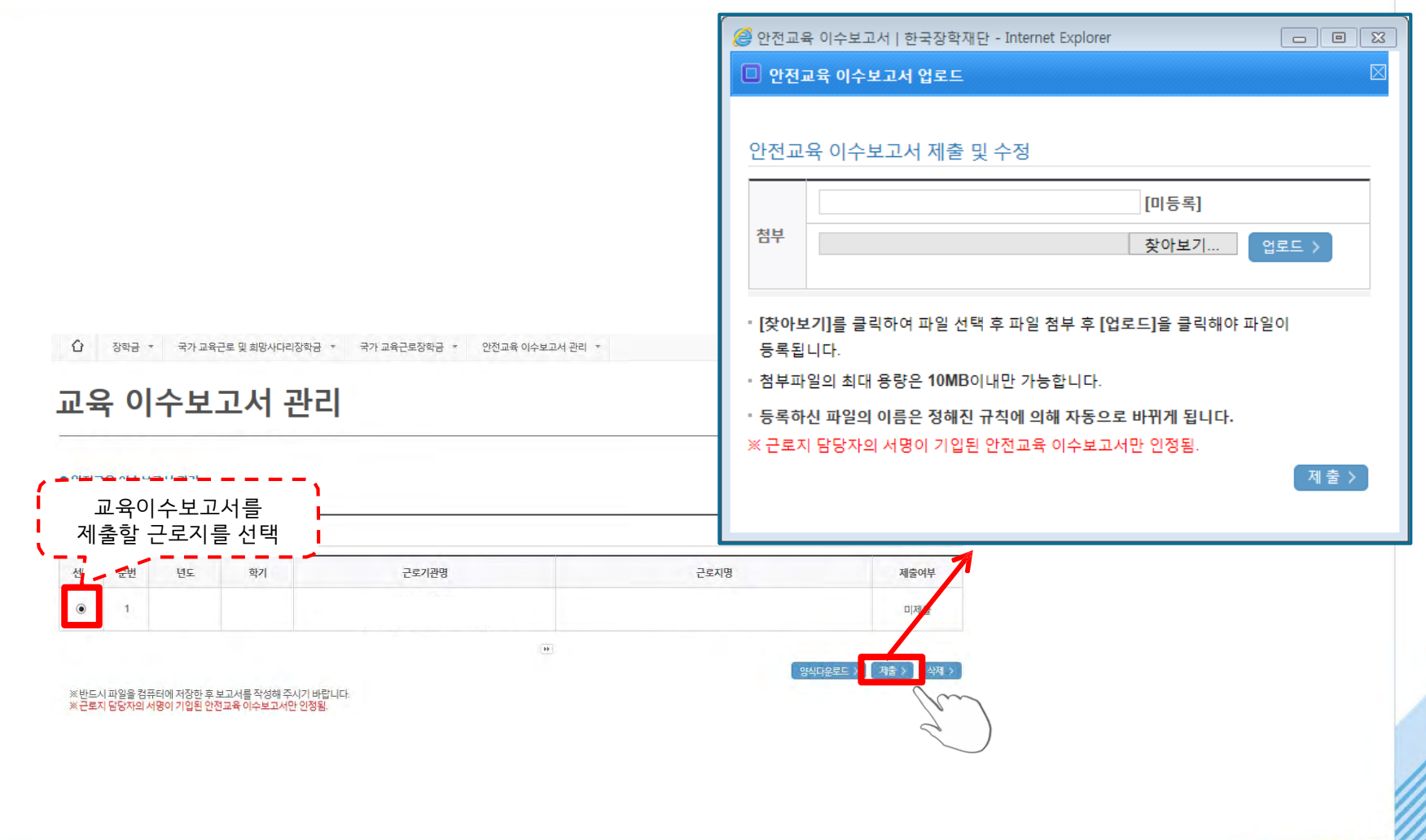

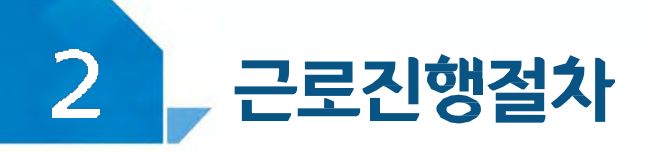

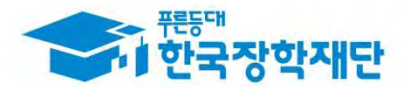

# < 유의사항 >

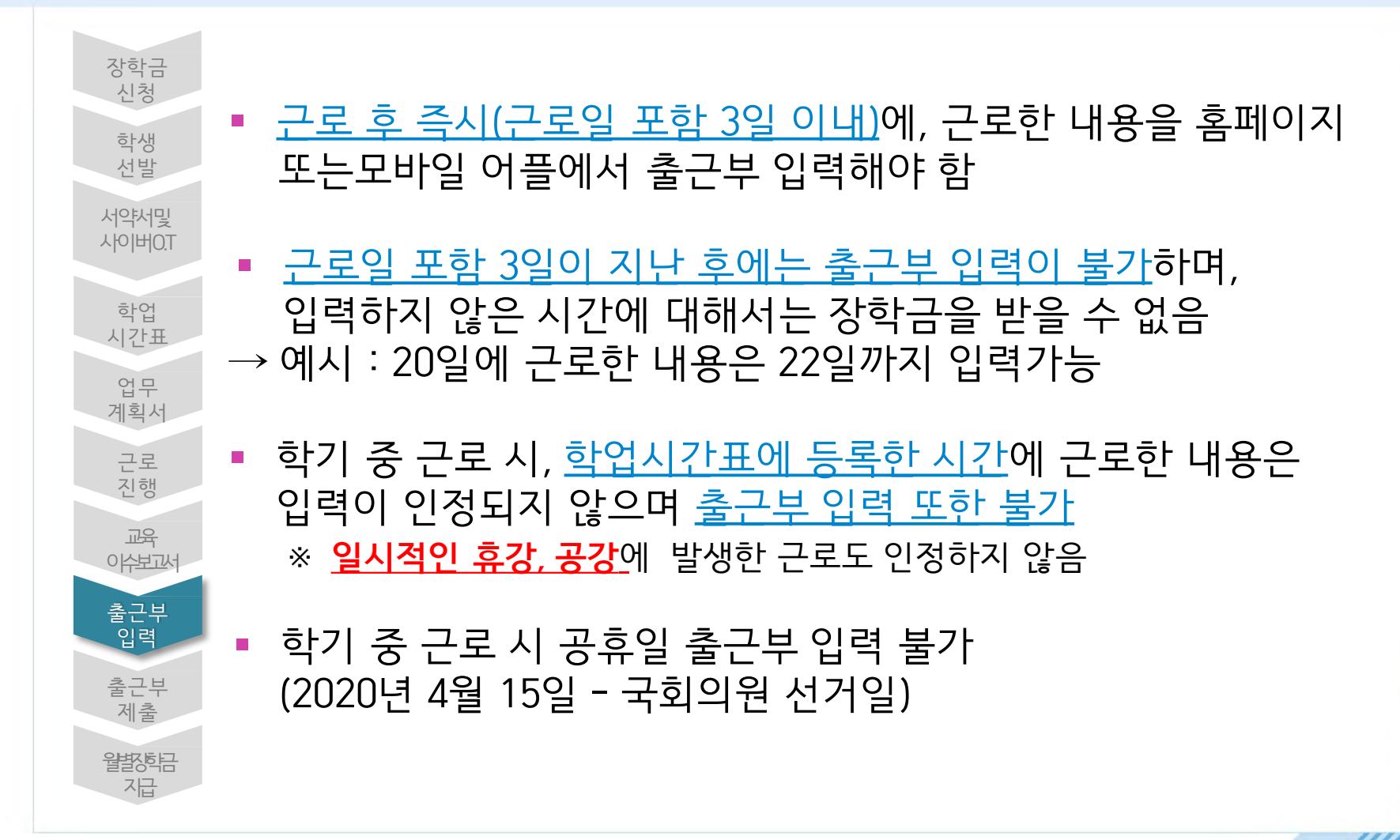